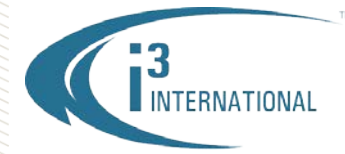

## **Re: Annexxus Configuration Tool v.1.2.2 Release Notice**

To all of our customers and partners;

i3 International is pleased to announce the official release of the i3's Annexxus Configuration Tool (ACT) v.1.2.2. Annexxus Configuration Tool (ACT) helps locate and configure all i3 Annexxus devices on the network, regardless of IP Address.

*Reminder:* For the SRX-Pro Server software to detect and add an IP device, the IP Address of the Annexxus device and of the i3's HVR/NVR Server must be on the same Subnet. Use ACT to locate your Annexxus device on the network and adjust the IP address to the same Subnet as your Server.

Main Features of Annexxus Configuration Tool:

- Locate all i3 Annexxus IP devices (cameras and encoders) on the network.
- Assign IP address and Subnet Mask to Annexxus devices individually, or assign an IP Address range to a selected batch of Annexxus devices at the same time.
- Filter found Annexxus devices by Model.
- Use Default Account information to use camera's default login/password information during configuration changes.
- Export the displayed list of found Annexxus devices (Filtered or complete) to a \*.csv file. Exported File is saved to C:\Users\USERNAME\Documents\ACT\CAM\_export.csv. Exported columns include Model Name, IP Address, Subnet Mask, Firmware Version, MAC Address, and Serial Number.
- Switch between Basic and Advanced software modes.
- In Advanced Mode, configure Annexxus camera's video stream settings for one or more Annexxus camera(s), one model at-a-time.
- In Advanced Mode, upgrade (or downgrade) firmware for one or more of the detected Annexxus devices, one model at-a-time
- In Advanced Mode, reset all settings (except IP settings = Factory Reset) for one or more Annexxus devices, regardless of the model.
- In Advanced Mode, reset all settings to factory default (Hard Factory Reset) for one or more Annexxus devices, regardless of the model.

The ACT installation package can be downloaded from the i3 website: [http://i3international.com/index.php/software-downloads,](http://i3international.com/index.php/software-downloads) under **SRX-Pro Add-ons** category and will also be included with all i3 HVR/NVR units built in the factory from February  $3<sup>rd</sup>$ , 2016 onward.

Please consult with your Regional Sale Managers for more information. Thank you very much for your attention and cooperation.

Please contact technical support if you have any questions or issues. Email: [support@i3international.com](mailto:support@i3international.com) Tel.: 1.877.877.7241 Live Chat:<http://i3chat.i3international.com/chat>

i3 International Inc. Technical Support and Services

## **i3 INTERNATIONAL TECHNICAL BULLETIN** Technical Bulletin # 160202-SW-01

CANADA: 780 Birchmount Road, Unit 16, Scarborough ON, M1K 5H4

USA: 4450 Witmer Industrial Estates Unit 4, Niagara Falls, NY, 14305